# **Requirement**

- 1. WordPress 5.0 or higher
- 2. WooCommerce 5.0 or higher
- 3. WordPress Theme

### **Buy The Plugin From Codecanyon**

- 1. Purchase the multi inventory plugin from codecanyon ().
- 2. After purchasing the plugin, download the zip folder of Local Pickup plugin.
- 3. Save the Local Pickup plugin zip folder on your device.

## **Plugin Installation In WordPress**

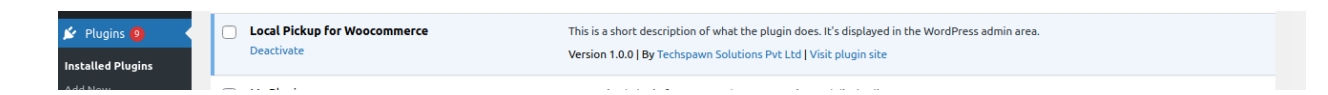

- 1. Go to WordPress. login your WordPress account.
- 2. Go to the plugin section click on add new plugin and Upload the plugin.
- 3. Plugin will be automatically activated so you need to check settings.

# **Settings**

#### **Articles**

- [Manage Location](https://techspawn.com/docs/woocommerce-multi-locations-inventory-management/settings/manage-location/)
- Available Product
- Product Pickup Availability
- Pickup Appointments

### Manage [Location](https://techspawn.com/docs/woocommerce-multi-locations-inventory-management/settings/manage-location/)

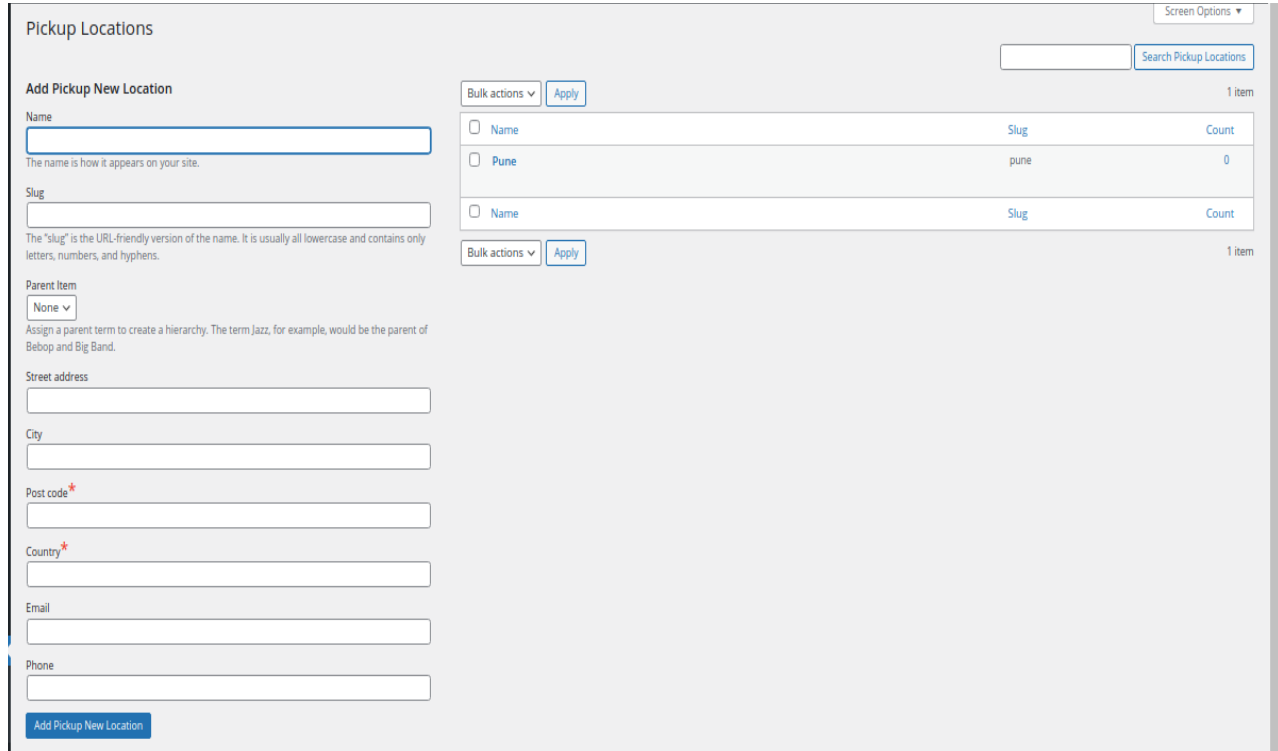

**1.Name:-** Give the name to the warehouse.

**2.Slug:-** Enter the slug.

**3. Parent Item:-** Select the parent location from the drop-down.

(Explanation of sublocation feature -> When you create one parent location, under parent location you can create sub-location.

 $\mathcal{L}_\text{max} = \mathcal{L}_\text{max} = \mathcal{$ 

 $\mathcal{L}_\text{max} = \mathcal{L}_\text{max} = \mathcal{$ 

For example -> I have created California as a parent location and two sub-location under California, Los Angeles, and San Diego. Then I will go to the product edit section and add stock quantity in Los Angeles as 4 and in san, Diego as 3 additions of both sublocation stock quantities will reflect in California as 7, But on the website, customers can see only California location and California stock quantity total 7. They can not see this sublocation )

 $\mathcal{L}_\text{max} = \mathcal{L}_\text{max} = \mathcal{$ 

 $\mathcal{L}_\text{max} = \mathcal{L}_\text{max} = \mathcal{$ 

 $\mathcal{L}_\text{max} = \mathcal{L}_\text{max} = \mathcal{$ 

 $\mathcal{L}_\text{max} = \mathcal{L}_\text{max} = \mathcal{$ 

 $\mathcal{L}_\text{max} = \mathcal{L}_\text{max} = \mathcal{$ 

 $\mathcal{L}_\text{max} = \mathcal{L}_\text{max} = \mathcal{$ 

 $\mathcal{L}_\text{max} = \mathcal{L}_\text{max} = \mathcal{$ 

 $\mathcal{L}_\text{max} = \mathcal{L}_\text{max} = \mathcal{$ 

**5. Street Address:-** Enter street address.

**6. City:-** Enter your city.

**7. Zip Code:-** Enter your zip code.

**8. Country:-** Enter your Country.

**9. Email:-** Enter the email address.

**10. Phone Number :-** Enter the phone number of warehouse

### Available Product

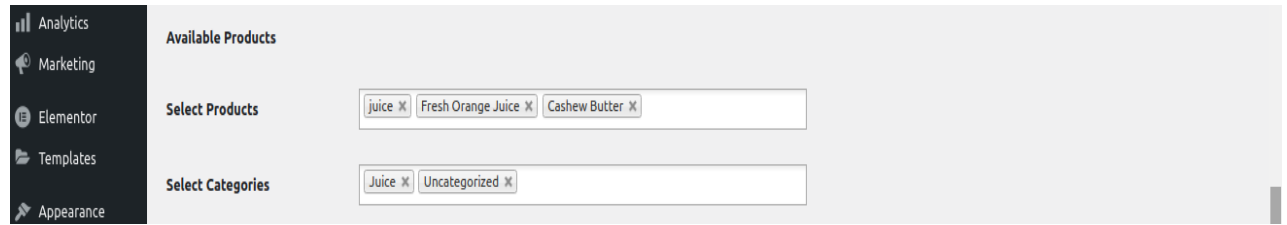

**1.Select Products:- Select the products .**

**2.Select Categories:- Select categories of product.**

### Product Pickup Availability

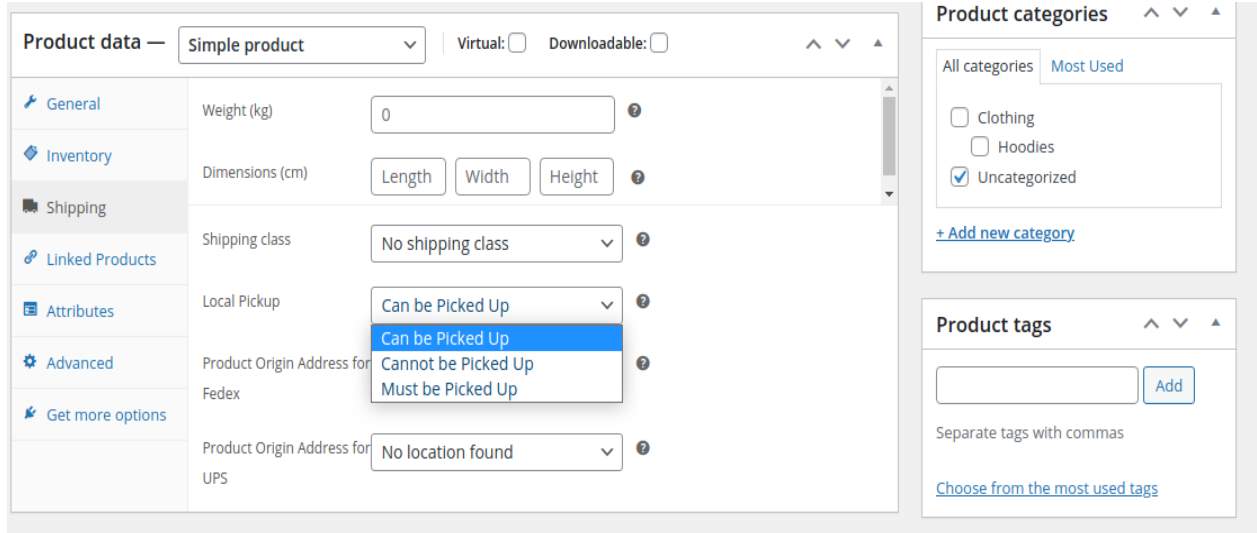

 $\mathcal{L}_\text{max} = \mathcal{L}_\text{max} = \mathcal{$ 

**1. Local Pickup:- Select the product pickup availability , you can designate a product as can be picked up , or a product that cannot be picked up or must be picked up.**

 $\mathcal{L}_\text{max} = \mathcal{L}_\text{max} = \mathcal{$ 

#### Pickup Appointments

**1. Allow Schedule Pickup:-you need to know when the customer is coming to get an order or when the location accepts pickups.**

 $\mathcal{L}_\text{max} = \mathcal{L}_\text{max} = \mathcal{$ 

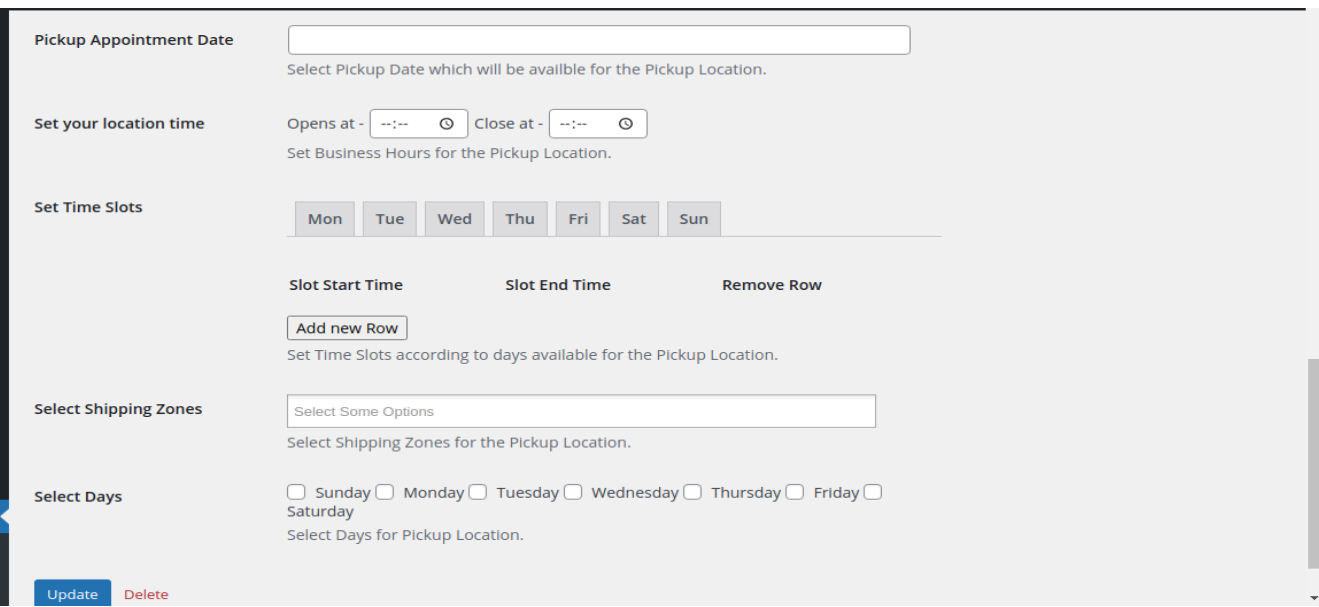

- **1. Pickup Appointment Date:-Select appointment date for Order Pickup . On that date the product can be picked by the customer.Date picker is used to pick the date for appointment .**
- **2. Set Your Location Time:- Set up the pickup location opening and closing time.**

\_\_\_\_\_\_\_\_\_\_\_\_\_\_\_\_\_\_\_\_\_\_\_\_\_\_\_\_\_\_\_\_\_\_\_\_\_\_\_\_\_\_\_\_\_\_\_\_\_\_\_\_\_\_\_\_\_\_\_\_\_\_\_\_\_\_\_\_\_\_

**3. Set Time Slots:- Set time slots when the product is going to be picked, It can be added multiple times as multiple rows.**

\_\_\_\_\_\_\_\_\_\_\_\_\_\_\_\_\_\_\_\_\_\_\_\_\_\_\_\_\_\_\_\_\_\_\_\_\_\_\_\_\_\_\_\_\_\_\_\_\_\_\_\_\_\_\_\_\_\_\_\_\_\_\_\_\_\_\_\_\_\_

**4. Select Shipping Zones :- Select single or multiple shipping zones for the pickup location.**

\_\_\_\_\_\_\_\_\_\_\_\_\_\_\_\_\_\_\_\_\_\_\_\_\_\_\_\_\_\_\_\_\_\_\_\_\_\_\_\_\_\_\_\_\_\_\_\_\_\_\_\_\_\_\_\_\_\_\_\_\_\_\_\_\_\_\_\_\_\_

 $\mathcal{L}_\text{max} = \mathcal{L}_\text{max} = \mathcal{$ 

\_\_\_\_\_\_\_\_\_\_\_\_\_\_\_\_\_\_\_\_\_\_\_\_\_\_\_\_\_\_\_\_\_\_\_\_\_\_\_\_\_\_\_\_\_\_\_\_\_\_\_\_\_\_\_\_\_\_\_\_\_\_\_\_\_\_\_\_\_\_

**5. Select Days:- Select Days for the pickup location.**

#### **What does Local Pickup add to WooCommerce?**

- Set up **multiple pickup locations** for the customer to choose a pickup location at checkout.
- Selected pickup location will be displayed in the customer's Account View Order page.
- Allow to pick up the individual products as well as categorized products.
- Set up the limit for the number of available pickup appointments.
- Use a date picker to schedule the appointment .
- Set your location time such as closing and opening time.
- Schedule the time slot to pick up the product.
- Set Time Slots according to days available for the Pickup Location.
- Select the single or multiple shipping zones.
- Select days for the pickup location.